# MANUALE UTENTE

**250.120RC DISTY 120RC**

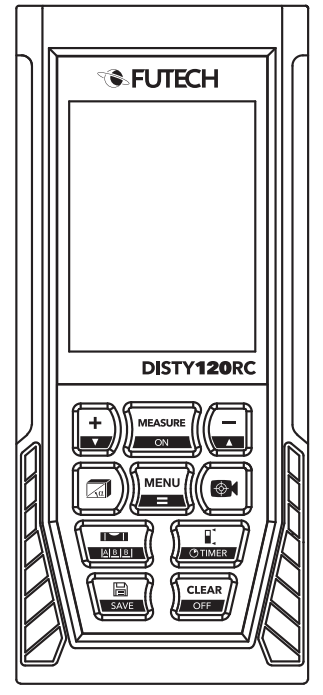

IT **ITALIANO**

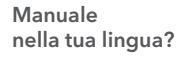

Vedere la copertina posteriore

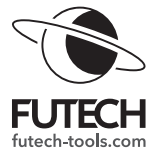

### **PANORAMICA**

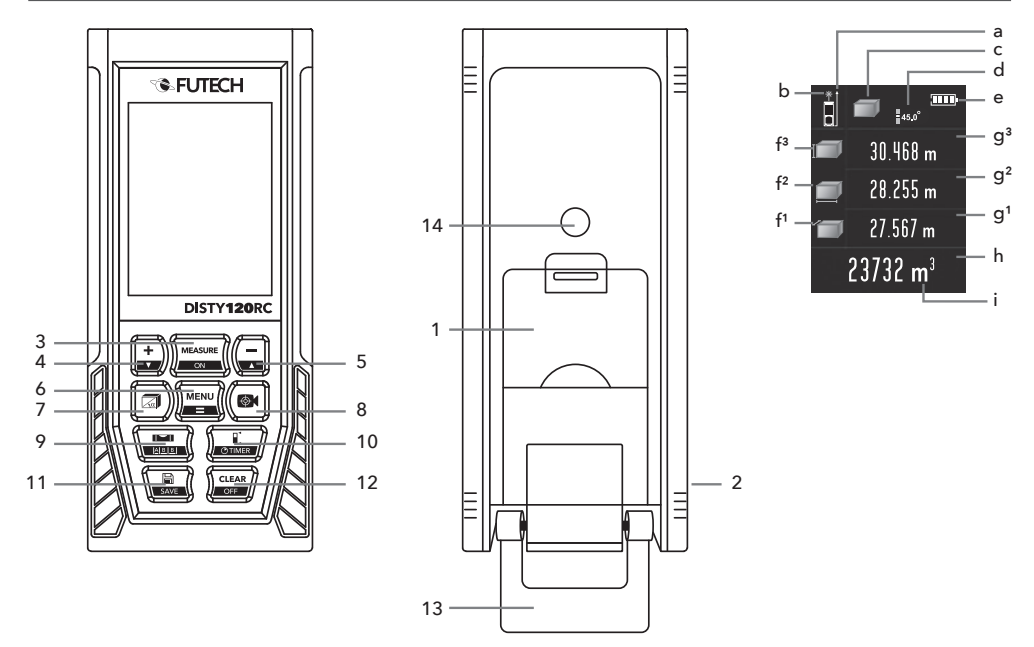

#### **DISPOSITIVO**

- Vano batterie
- 2 Presa micro USB
- 3 Misura (MEASURE) / ON
- 4 Più /  $\text{S}_{\text{U}}^{(*)}$
- 5 Meno / Giù  $(*)$
- 6 Menu (MENU) / Uguale
- 7 Modalità di misurazione
- 8 Camera
- 9 Bolla digitale / Distanza fissa
- 10 Punto di riferimento / Timer (TIMER)
- 11 Dati registrati / Salva (SAVE)
- 12 Cancella (CLEAR) / OFF
- 13 Estremità
- 14 Attacco treppiede da 1/4"

#### **SCHERMO**

- a Impostazione punto di riferimento
- b Indicatore laser
- c Modalità di misurazione
- d Angolo di inclinazione
- e Alimentazione
- f Modalità di misurazione: dimensioni
- g Area di visualizzazione ausiliaria: valore + unità
- h Area di visualizzazione principale
- Unità della visualizzazione principale

(\*) È possibile che sul dispositivo le frecce su e giù stampate sui tasti siano invertite. Ci scusiamo per l'inconveniente.

## **SICUREZZA**

Leggere le istruzioni di sicurezza complete nel libretto fornito con il dispositivo.

Fare molta attenzione quando il raggio laser è attivato.

Non rivolgere il raggio luminoso verso i propri occhi, quelli di un'altra persona o di un animale. Fare attenzione che i riflessi del raggio (su una superficie riflettente) non colpiscano gli occhi.

#### EMISSIONE LASER

Classe 2, Non fissare il raggio di luce

Non puntare il raggio laser su qualsiasi gas che potrebbe esplodere.

NON UTILIZZARE LA PRESA MICRO USB **[2]** IN COMBINAZIONE CON BATTERIE ALCALINE.

### **PRIMO UTILIZZO**

Rimuovere le pellicole protettive laddove presenti.

Aprire il vano batterie **[1]** sul retro del prodotto e inserire le batterie consigliate.

Tipo di batterie: 3 batterie Ni-MH AAA da 1,2 V (ricaricabili) o 3 batterie alcaline AAA da 1,5 V (non ricaricabili). Non usare mai due tipi di batterie contemporaneamente!

Usando della presa micro-USB **[2]** e il cavo

(micro-)USB in dotazione, è possibile caricare le batterie Ni-MH ricaricabili. Non utilizzare la presa micro-USB **[2]** in combinazione con batterie alcaline!

Accendere il dispositivo tenendo premuto il tasto Misura / ON**[3]** per 1 secondo. Lo schermo si illumina e compare l'interfaccia principale.

Il prodotto si spegne in due modi.

Il prodotto può essere spento tenendo premuto il tasto Cancella / OFF **[12]** per 3 secondi.

Il misuratore si spegne automaticamente dopo 150 secondi di inutilizzo. Questa impostazione può essere modificata nel menu.

### **IMPOSTAZIONI**

Accedere al menu premendo il tasto Menu / Uguale **[6]**. Sarà visualizzato il menu delle impostazioni.

Navigare nel menu usando i tasti Più / Su **[4]** e i Meno / Giù **[5]**.

Selezionare la voce che si desidera modificare premendo il tasto Menu / Uguale **[6]**.

Modificare il valore usando i tasti Più / Su **[4]** e i Meno / Giù **[5]**.

Premere di nuovo il tasto Menu / Uguale **[6]** per confermare.

**4**

Ripetere questi passaggi per modificare altre impostazioni o uscire dal menu usando il tasto Cancella / OFF **[12]**.

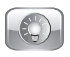

#### *Retroilluminazione*

Determinare il tempo di illuminazione completa del display dopo l'ultimo tocco. Trascorso questo tempo, il display si oscurerà.

*5 secondi ~ 60 secondi*

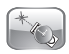

*Durata del laser*

Determinare il tempo di attivazione del laser in assenza di misurazioni dopo l'attivazione.

*20 secondi ~ 120 secondi*

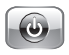

*Spegnimento automatico*

Determinare per quanto tempo il dispositivo rimane acceso dopo l'ultima operazione eseguita. Trascorso questo tempo, il dispositivo si spegnerà.

*100 secondi ~ 300 secondi*

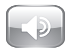

#### *Suono*

(Dis)attivare il suono

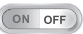

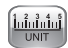

*Unità di distanza*

Scegliere l'unità preferita per visualizzare i risultati di misurazione.

*0,000 m 0,00 m 0,0 in In 1/32 0' 00" 1/32 0,000 0,00 0,00 ft*

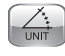

CRL.  $\mathbb{R}$   $\mathbb{R}$   $\mathbb{R}$ 

### *Unità angolo*

Scegli l'unità preferita per visualizzare gli angoli.

*° (gradi)*

*%*

*Calibrazione*

#### NOTA

La funzione di calibrazione può influire sulla precisione del dispositivo! Questo elemento non può essere regolato nella modalità predefinita. L'utente deve eseguire i seguenti passaggi per accedere alla calibrazione.

- · Spegnere il dispositivo.
- · Tenere premuto il tasto Dati registrati / Salva **[11]** e premere brevemente il tasto

Misura / ON **[3]**. Il dispositivo si avvia.

- · Rilasciare il tasto Dati registrati / Salva**[11]**  dopo che la schermata di avvio è scomparsa. Viene visualizzate la schermata principale.
- · Entrare nel menu e andare su Calibrazione come descritto sopra. Ora è possibile accedere alla funzione di calibrazione.
	- *0,009m ~ +0,009m*

# **UTILIZZO**

#### **PUNTO DI RIFERIMENTO**

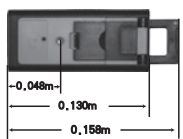

È possibile utilizzare quattro diversi punti di riferimento.

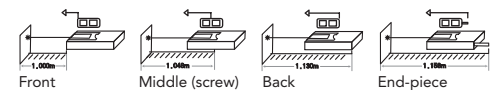

È possibile scegliere diversi punti di riferimento tramite il tasto Punto di riferimento / Timer **[10]**. L'impostazione del punto di riferimento**[a]** sarà visibile sullo schermo.

# **MODALITÀ DI MISURAZIONE**

### **NOTA**

Queste due operazioni possono essere eseguite in tutte le modalità seguenti.

- Per annullare l'ultima misurazione, premere il tasto Cancella / OFF **[12]**.
- Per salvare i valori/risultati misurati, tenere premuto il tasto Dati registrati / Salva**[11]** per 1 secondo.

Per tutte le misurazioni pitagoriche l'utente deve sequire rigorosamente l'ordine delle istruzioni!

Si consiglia di montare il dispositivo su un treppiede con testa inclinabile per aumentare la precisione della misurazione.

#### **MISURAZIONE DI DISTANZA (SINGOLA / CONTINUA)**

#### *Misurazione singola*

Per una misurazione singola: premere il tasto Misura / ON **[3]** e mettere a fuoco il bersaglio.

Premere il tasto Misura / ON**[3]** una seconda volta per eseguire una misurazione singola.

Il risultato viene visualizzato nell'area di visualizzazione principale **[h]**. Le 3 misurazioni precedenti sono spostate in alto nelle visualizzazioni ausiliarie **[g1, g2, g3]**.

#### modalità di misurazione **[c]** sullo schermo.

#### *Misurazione continua (minimo/massimo)*

Tenere premuto il tasto Misura / ON **[3]** e mettere a fuoco il punto bersaglio.

Per conoscere la distanza minima e massima, spostare leggermente la messa a fuoco a sinistra / destra / su / giù.

Durante la misurazione, la distanza massima effettiva viene visualizzata nell'area di visualizzazione ausiliaria **[g2]**, la distanza minima effettiva viene visualizzata nell'area di visualizzazione ausiliaria **[g1]**. L'area di visualizzazione principale **[h]** mostra la distanza effettiva misurata durante la misurazione continua.

Premere di nuovo il tasto Misura / ON**[3]** per terminare la misurazione continua.

È possibile leggere la distanza massima misurata viene nell'area di visualizzazione ausiliaria **[g2]** e la distanza minima effettiva viene visualizzata nell'area di visualizzazione ausiliaria **[g1]**. L'area di visualizzazione principale **[h]** mostra l'ultima distanza misurata.

### **MISURAZIONE DI AREA**

Premere il tasto Modalità di misurazione **[7]** il numero di volte necessario a far comparire il simbolo della misurazione di area nell'area di

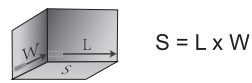

Misurazione dell'area in 2 passaggi:

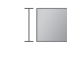

Premere il tasto Misura / ON **[3]** per misurare il primo lato

*La lunghezza del lato 1 compare nell'area di visualizzazione ausiliaria [g3]*

Premere il tasto Misura / ON**[3]** una seconda volta per misurare il secondo lato.

*La lunghezza del lato 2 compare nell'area di visualizzazione ausiliaria [g2]*

*L'area di visualizzazione principale [h] con la sua unità [i] mostra il risultato del calcolo dell'area. (m2)*

# **MISURAZIONE DI VOLUME**

Premere il tasto Modalità di misurazione **[7]** il numero di volte necessario a far comparire il simbolo della misurazione di volume nell'area di modalità di misurazione **[c]** sullo schermo.

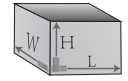

 $V = I \times W \times H$ 

Misurazione del volume in 3 passaggi:

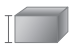

Premere il tasto Misura / ON **[3]** per misurare il primo lato

*La lunghezza del lato 1 compare nell'area di visualizzazione ausiliaria [g3]*

Premere il tasto Misura / ON**[3]** una seconda volta per misurare il secondo lato.

*La lunghezza del lato 2 compare nell'area di visualizzazione ausiliaria [g2]*

Premere il tasto Misura / ON **[3]** una terza volta per misurare il terzo lato

*La lunghezza del lato 3 compare nell'area di visualizzazione ausiliaria [g1]*

*L''area di visualizzazione principale [h] con la sua unità [i] mostra il risultato del calcolo del volume (m3)*

# **FUNZIONE PITTURA**

Questa funzione può essere utilizzata ad esempio per conoscere l'area totale di tutte le pareti di una stanza.

Premere il tasto Modalità di misurazione **[7]** il numero di volte necessario a far comparire il simbolo della funzione pittura nell'area di modalità di misurazione **[c]** sullo schermo.

Misurazione del volume in 3 passaggi:

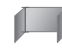

Premere il tasto Misura / ON **[3]** per misurare l'altezza della stanza

*L'altezza compare nell'area di visualizzazione ausiliaria [g3]*

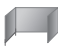

Premere il tasto Misura / ON**[3]** una seconda volta per misurare la prima parete.

*La lunghezza della parete 1 compare nell'area di visualizzazione ausiliaria [g2]*

*L'area di visualizzazione principale [h] con la sua unità [i] mostra il risultato del calcolo dell'area. (m2) (altezza x parete1)*

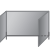

Premere il tasto Misura / ON **[3]** una terza volta per misurare la seconda parete

*La lunghezza della parete 2 compare nell'area di visualizzazione ausiliaria [g1]*

*L'area di visualizzazione principale [h] con la sua unità [i] mostra il risultato aggiornato del calcolo dell'area. (m2) (altezza x parete1)+(altezza x parete2)*

È possibile ripetere quest'ultimo passaggio e continuare a misurare altre pareti fin quando necessario. L'altezza rimane sempre visibile nella visualizzazione secondaria **[g3]** le pareti misurate

in precedenza si spostano ogni volta verso l'alto di una posizione. Dopo ogni ulteriore parete misurata, l'Area di visualizzazione principale **[h]** mostra la nuova area totale aggiornata di tutte le pareti misurate.

#### **PITAGORA SEMPLICE: DUE CATETI (IN BASE A IPOTENUSA E ANGOLO)**

È sufficiente una sola misurazione. Puntando il distanziometro lungo l'asse di interesse (c), si calcoleranno l'angolo(α) e la lunghezza di c.

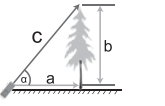

 $= c \times cos \alpha$  $h = c \times \sin \alpha$ 

Premere il tasto Modalità di misurazione **[7]** il numero di volte necessario a far comparire il simbolo del calcolo pitagorico semplice nell'area di modalità di misurazione **[c]** sullo schermo.

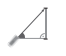

Premere il tasto Misura / ON **[3]** per misurare la lunghezza dell'ipotenusa (c).

*L'angolo (α) compare nell'area di visualizzazione ausiliaria [g3]*

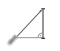

*La lunghezza dell'ipotenusa (c) compare nell'area di visualizzazione ausiliaria [g2]*

*La lunghezza del lato orizzontale (a) compare nell'area di visualizzazione*  *ausiliaria[g1]*

*L'area di visualizzazione principale [h] mostra la lunghezza del lato (b).*

#### **PITAGORA: SECONDO CATETO (IN BASE A IPOTENUSA E UN CATETO)**

Calcolare il terzo cateto, misurando l'ipotenusa e la base di un triangolo rettangolo (90°).

Premere il tasto Modalità di misurazione **[7]** il numero di volte necessario a far comparire il simbolo del calcolo pitagorico del secondo cateto nell'area di modalità di misurazione **[c]**  sullo schermo.

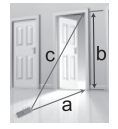

 $b = \sqrt{c^2 - a^2}$ 

Il dispositivo utilizza i valori a e b da te misurati per determinare la dimensione di c. Il dispositivo presuppone un triangolo con un angolo retto (90°).

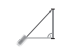

Premere il tasto Misura / ON **[3]** per misurare la lunghezza dell'ipotenusa **(c).**

*La lunghezza dell'ipotenusa (c) compare nell'area di visualizzazione ausiliaria. [g2]*

Premere il tasto Misura / ON**[3]** una

seconda volta per misurare la lunghezza di un lato **(a)**.

*La lunghezza del lato (a) compare nella visualizzazione ausiliaria.[g1]*

*L'area di visualizzazione principale [h] mostra la lunghezza del lato (b).*

#### **PITAGORA: IPOTENUSA (IN BASE AI DUE CATETI DI UN TRIANGOLO RET-TANGOLO)**

Calcolare l'ipotenusa (c) misurando due cateti di un triangolo rettangolo (90°).

Premere il tasto Modalità di misurazione **[7]** il numero di volte necessario a far comparire il simbolo del calcolo pitagorico dell'ipotenusa nell'area di modalità di misurazione **[c]** sullo schermo.

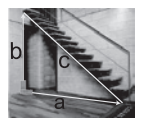

$$
C = \sqrt{a^2 + b^2}
$$

Il dispositivo utilizza i valori a e b da te misurati per determinare la dimensione di c. Il dispositivo presuppone un triangolo con un angolo retto (90°).

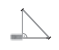

Premere il tasto Misura / ON **[3]** per misurare la lunghezza del primo lato (a).

*La lunghezza del lato (a) compare nell'area di visualizzazione ausiliaria.[g2]*

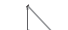

Premere il tasto Misura / ON**[3]** una seconda volta per misurare la seconda lunghezza, lato (b).

*La lunghezza del lato (b) compare nella visualizzazione ausiliaria.[g1]*

*L'area di visualizzazione principale [h] mostra la lunghezza dell'ipotenusa (c).*

#### **PITAGORA: SOMMA DI 2 TRIANGOLI IN BASE AI DUE CATETI E ALLA DISTAN-ZA)**

Calcolare il terzo lato di un triangolo misurando gli altri due lati e l'altezza.

Premere il tasto Modalità di misurazione **[7]** il numero di volte necessario a far comparire il simbolo del calcolo pitagorico della somma di 2 triangoli nell'area di modalità di misurazione **[c]** sullo schermo.

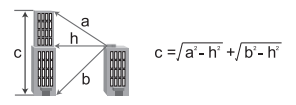

Il dispositivo richiede le dimensioni a, h e b. Il display mostra sempre quale dimensione viene richiesta. Il dispositivo calcola e visualizza la

dimensione di c.

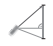

Premere il tasto Misura / ON **[3]** per misurare la lunghezza del primo lato (a).

*La lunghezza del lato (a) compare nell'area di visualizzazione ausiliaria.[g3]*

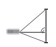

Premere il tasto Misura / ON**[3]** una seconda volta per misurare la distanza orizzontale (h)..

*La distanza orizzontale (h) compare nella visualizzazione ausiliaria. [g2]*

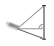

Premere il tasto Misura / ON **[3]** una terza volta per misurare il secondo lato (b).

*La lunghezza del secondo lato (b) compare nella visualizzazione ausiliaria.[g1]*

*L'area di visualizzazione principale [h] mostra la lunghezza del terzo lato (somma di 2 triangoli) (c).*

 **PITAGORA: SOTTRAZIONE DI 2 TRIANGOLI (IN BASE A IPOTENUSA, LINEA AUSILIARIA E BASE DEL TRIANGOLO RETTANGOLO)**

Calcolare la lunghezza del lato evidenziato misurando l'ipotenusa, la linea ausiliaria e la base del triangolo rettangolo (90°).

Premere il tasto Modalità di misurazione **[7]** il

numero di volte necessario a far comparire il simbolo del calcolo pitagorico della sottrazione di 2 triangoli nell'area di modalità di misurazione **[c]** sullo schermo.

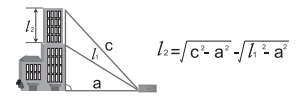

Il dispositivo utilizza le misure eseguite  $c_{11}$  e a (rispettivamente) per determinare l'altezza ...

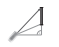

Premere il tasto Misura / ON **[3]** per misurare la lunghezza dell'ipotenusa (c).

*La lunghezza dell'ipotenusa (c) compare nell'area di visualizzazione ausiliaria. [g3]*

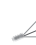

Premere il tasto Misura / ON**[3]** una seconda volta per misurare la linea ausiliaria (l.).

*La lunghezza della linea ausiliaria (l1) compare nella visualizzazione ausiliaria. [g2]*

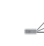

Premere il tasto Misura / ON **[3]** una terza volta per misurare l'altezza (a).

*La lunghezza dell'altezza (a) compare nella visualizzazione ausiliaria.[g1]*

*L'area di visualizzazione principale[h]*

*mostra la lunghezza di (l2), la parte tra la linea ausiliaria (l1) e l'ipotenusa (c).*

 **AREA DI UN TRIANGOLO IRREGOLARE (IN BASE A 3 LATI)**

Calcolare l'area di un triangolo irregolare misurando la lunghezza di 3 lati.

Premere il tasto Modalità di misurazione **[7]** il numero di volte necessario a far comparire il simbolo dell'area di triangolo nell'area di modalità di misurazione **[c]** sullo schermo.

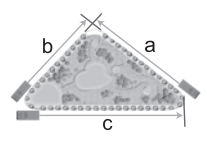

Sono richieste rispettivamente le dimensioni di a, b e c. Il dispositivo calcola l'area totale del triangolo.

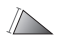

Premere il tasto Misura / ON **[3]** per misurare il primo cateto (a).

*La lunghezza del cateto (a) compare nella visualizzazione ausiliaria.[g3]*

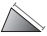

Premere il tasto Misura / ON**[3]** una seconda volta per misurare il secondo cateto (b).

*La lunghezza del cateto (b) compare nella visualizzazione ausiliaria. [g2]*

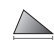

Premere il tasto Misura / ON **[3]** una terza volta per misurare il terzo cateto (c).

*La lunghezza del cateto (c) compare nella visualizzazione ausiliaria. [g1]*

*L'area di visualizzazione principale[h] mostra l'area del triangolo misurato.*

#### NOTA:

"ERR 5" verrà visualizzato nel caso in cui una misurazione contraddica le caratteristiche di un triangolo (ad es., c è più corto di b). La misurazione deve essere rieseguita.

# **OPZIONI DI CALCOLO**

#### **ADDIZIONE/SOTTRAZIONE DI DISTANZE**

*Addizione Sottrazione*

Misurare la distanza come descritto sopra al punto "1. Misurazione di distanza, misurazione singola"

*Per aggiungere una misurazione a questo risultato, premere il tasto Più / Su***[4]***. Il risultato si sposta nella visualizzazione ausiliaria***[g2]** *a + compare davanti all'area di visualizzazione principale***[h]**

*Per sottrarre una misurazione a questo risultato, premere il tasto Meno / Giù***[5]***. Il risultato si sposta nella visualizzazione ausiliaria***[g2]** *a - compare davanti all'area di visualizzazione principale***[h]**

Misurare la seconda distanza come descritto sopra.

L'ultima misurazione compare nella visualizzazione ausiliaria **[g3]**, il risultato del calcolo sarà visibile nell'area di visualizzazione principale **[h]**

**→** Per aggiungere / sottrarre misurazioni aggiuntive, proseguire con la misurazione successiva.

#### SUGGERIMENTO

È possibile passare da un'addizione a una sottrazione e viceversa premendo il Più / Su **[4]**(per aggiungere una misurazione) o il tasto Meno / Giù**[5]** (per sottrarre una misurazione) appena prima di eseguire una misurazione aggiuntiva.

#### **ADDIZIONE/SOTTRAZIONE DI AREE**

#### *Addizione Sottrazione*

Misurare l'area come descritto sopra al punto "2.

Misurazione di area."

Per aggiungere una misurazione a questo risultato, premere il tasto Più / Su**[4]**. Il risultato della misurazione precedente scompare, a + compare davanti all'area di visualizzazione principale**[h]**

Per sottrarre una misurazione a questo risultato, premere il tasto Meno / Giù**[5]**. Il risultato della misurazione precedente scompare, a - compare davanti all'area di visualizzazione principale**[h]**

Misurare la seconda area come descritto sopra.

I risultati della nuova misurazione saranno visibili.

**→ Opzione 1: Per aggiungere / sottrarre misura**zioni aggiuntive, proseguire con la misurazione successiva.

➙ Opzione 2: Per vedere il risultato di tutte le misurazioni di area aggiunte/sottratte, premere il tasto Menu / Uguale **[6]**.

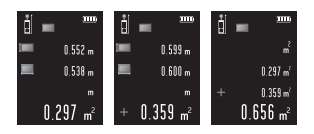

#### SUGGERIMENTO

È possibile passare da un'addizione a una sottrazione e viceversa premendo il Più / Su **[4]**(per aggiungere una misurazione) o il tasto Meno /

Giù**[5]** (per sottrarre una misurazione) appena prima di eseguire una misurazione aggiuntiva.

#### **ADDIZIONE/SOTTRAZIONE DI VOLUMI**

#### *Addizione Sottrazione*

Misurare il volume come descritto sopra al punto "3. Misurazione di volume".

Per aggiungere una misurazione a questo risultato, premere il tasto Più / Su **[4]**. Il risultato della misurazione precedente scompare, a + compare davanti all'area di visualizzazione principale**[h]**

Per sottrarre una misurazione a questo risultato, premere il tasto Meno / Giù**[5]**. Il risultato della misurazione precedente scompare, a - compare davanti all'area di visualizzazione principale**[h]**

Misurare il secondo volume come descritto sopra.

I risultati della nuova misurazione saranno visibili.

**→ Opzione 1: Per aggiungere / sottrarre misura**zioni

aggiuntive, proseguire con la misurazione successiva.

→ Opzione 2: Per vedere il risultato di tutte le misurazioni di volume aggiunte/sottratte, premere il

### tasto Menu / Uguale **[6]**.

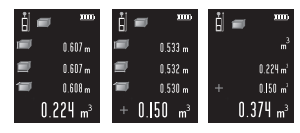

#### SUGGERIMENTO

È possibile passare da un'addizione a una sottrazione e viceversa premendo il Più / Su **[4]**(per aggiungere una misurazione) o il tasto Meno / Giù**[5]** (per sottrarre una misurazione) appena prima di eseguire una misurazione aggiuntiva.

# **ALTRE OPZIONI**

#### **LIVELLA A BOLLA ELETTRONICA MULTIDIRE-ZIONALE**

Premere il tasto Bolla digitale / Distanza fissa **[9]**  per accedere alla bolla elettronica multidirezionale.

Il lato sinistro in basso mostra l'angolo verticale del dispositivo, il lato destro in basso mostra l'angolo orizzontale del dispositivo.

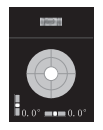

Premere di nuovo il tasto Bolla digitale / Distanza fissa **[9]** per uscire dalla bolla elettronica multidirezionale.

# **MISURAZIONE CON RITARDO**

Per ritardare una misurazione, tenere premuto il tasto Punto di riferimento / Timer**[10]**.

Il tempo di ritardo è indicato nella parte superiore dello schermo (in secondi). Questo valore può essere regolato utilizzando il tasto Più / Su **[4]** o Meno / Giù **[5]** . È possibile scegliere tempi di ritardo compresi tra 3 e 60 secondi.

Per avviare la misurazione con ritardo, premere il tasto Misura / ON**[3]** e il timer inizierà il conto alla rovescia prima della misurazione.

#### **MISURAZIONE CON DISTANZA FISSA**

Questa funzione è utilizzata per misurare posizioni con una distanza fissa.

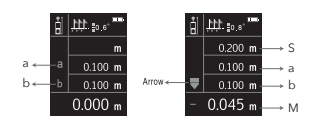

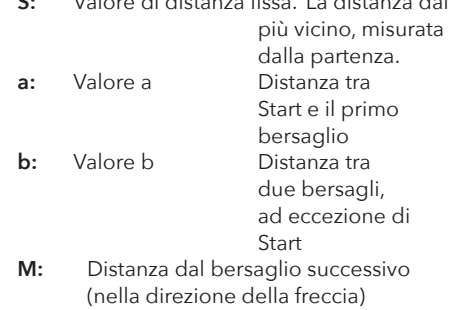

**S:** Valore di distanza fissa. La distanza dal

**Freccia:** Mostra la direzione del passo più vicino

Tenere premuto il tasto Bolla digitale / Distanza fissa **[9]**. Il simbolo della distanza fissa compare come modalità di misurazione **[c].**

Usare il tasto Più / Su**[4]** e Meno / Giù **[5]**  per impostare il valore a.

Confermare con il tasto Misura / ON **[3]**. Usare il tasto Più / Su**[4]** e Meno / Giù **[5]**  per impostare il valore b.

Confermare con il tasto Misura / ON **[3]**.

Posizionare il dispositivo nella sua posizione iniziale. Il dispositivo misura in modo continuo e mostra nell'area di visualizzazione principale**[h]** la distanza dai bersagli più vicini (M).

La freccia indica la direzione del bersaglio più

**15**

vicino.

- Spostare avanti
- Spostare indietro
- **X**: Corrispondenza con la posizione

#### *Esempio:*

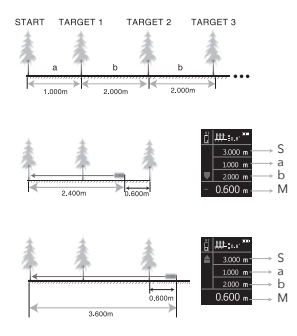

Per uscire dalla funzione di distanza fissa, premere il tasto Cancella / OFF **[12]** .

#### **CAMERA**

Quando non è possibile vedere il punto laser, come in caso di tempo molto soleggiato o su lunghe distanze, la camera integrata può essere attivata utilizzando il relativo tasto**[8]** come ausilio per individuare il punto laser.

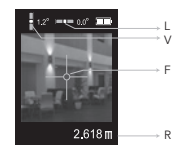

- **L:** Angolo di livello
- **V:** Angolo verticale
- **F:** Mirino
- **R:** Risultato di misurazione (nell'area di visualizzazione principale)**[h]**)

#### NOTA

La misurazione assistita con camera è utile solo quando la distanza è superiore a 10 metri.

#### *Misurazione di distanza singola*

Premere il tasto Camera **[8]** per attivare la camera in modalità di misurazione singola.

Fare in modo che il mirino, che è sullo schermo, punti esattamente il bersaglio.

Premere il tasto Misura - ON **[3]** per misurare la distanza.

Il risultato sarà visibile nell'area di visualizzazione principale **[h]**.

### *Misurazione di area / volume / pitagorica*

Scegliere la funzione che si desidera utilizzare

mediante il tasto Modalità di misurazione **[7]**.

Premere il tasto Camera **[8]** per attivare la camera.

Fare in modo che il mirino, che è sullo schermo, punti esattamente il bersaglio.

Premere il tasto Misura - ON**[3]** per attivare lo strumento di misurazione, premere il tasto Misura - ON**[3]** una seconda volta per misurare la distanza.

Premere il tasto Camera **[8]** per disattivare la camera. Il risultato di misurazione è ora registrato e sarà visualizzato sulla prima riga della visualizzazione ausiliaria **[g3]**

Attivare di nuovo la camera con il tasto Camera **[8]** per misurare la seconda distanza.

Fare in modo che il mirino, che è sullo schermo, punti esattamente il bersaglio.

Premere il tasto Misura - ON**[3]** per attivare lo strumento di misurazione, premere il tasto Misura - ON**[3]** una seconda volta per misurare la distanza.

Premere il tasto Camera **[8]** per disattivare la camera. Il risultato di misurazione è ora registrato e sarà visualizzato sulla seconda riga della visualizzazione ausiliaria **[g2]**

(Ripetere quest'ultimo passaggio se la funzione richiede un terzo valore. Il risultato di questo terzo valore sarà visibile nella terza visualizzazio-

### ne ausiliaria **[g1])**

Dopo aver misurato l'ultima distanza richiesta, disattivare la camera. Il risultato della funzione sarà mostrato nell'area di visualizzazione principale**[h]**.

#### **VALORI ANGOLARI NELLA PARTE ALTA DEL-LO SCHERMO**

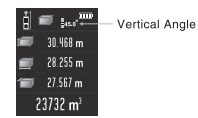

Il dispositivo mostra l'angolo di inclinazione **[d]**. L'intervallo di questo angolo è sempre compreso tra -90,0° e 90,0°.

L'unità, che può essere scelta nelle impostazioni, è ° o % (pendenza).

#### SUGGERIMENTI

Il dispositivo può essere utilizzato con batterie AAA, alcaline o ricaricabili NiMh.

SOLO NEL CASO IN CUI SI UTILIZZINO BATTE-RIE NiMH, è possibile caricare queste batterie utilizzando la presa micro USB**[2]** sul lato del dispositivo.

NON UTILIZZARE LA PRESA MICRO USB IN COMBINAZIONE CON BATTERIE ALCALINE

# È possibile ricevere alcuni avvisi.

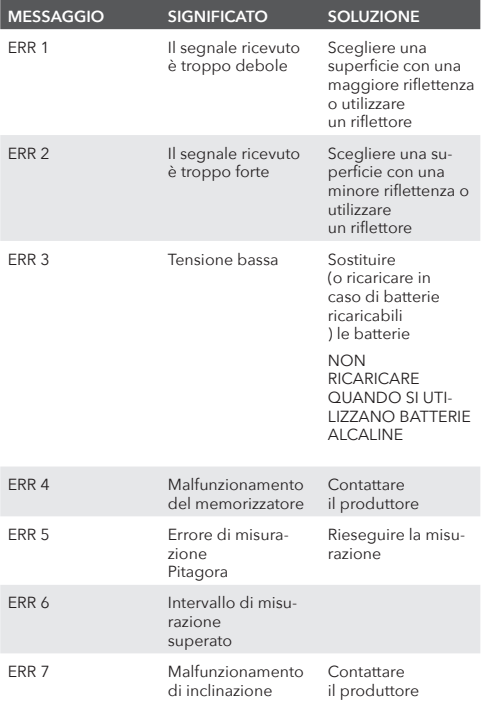

# **SPECIFICHE**

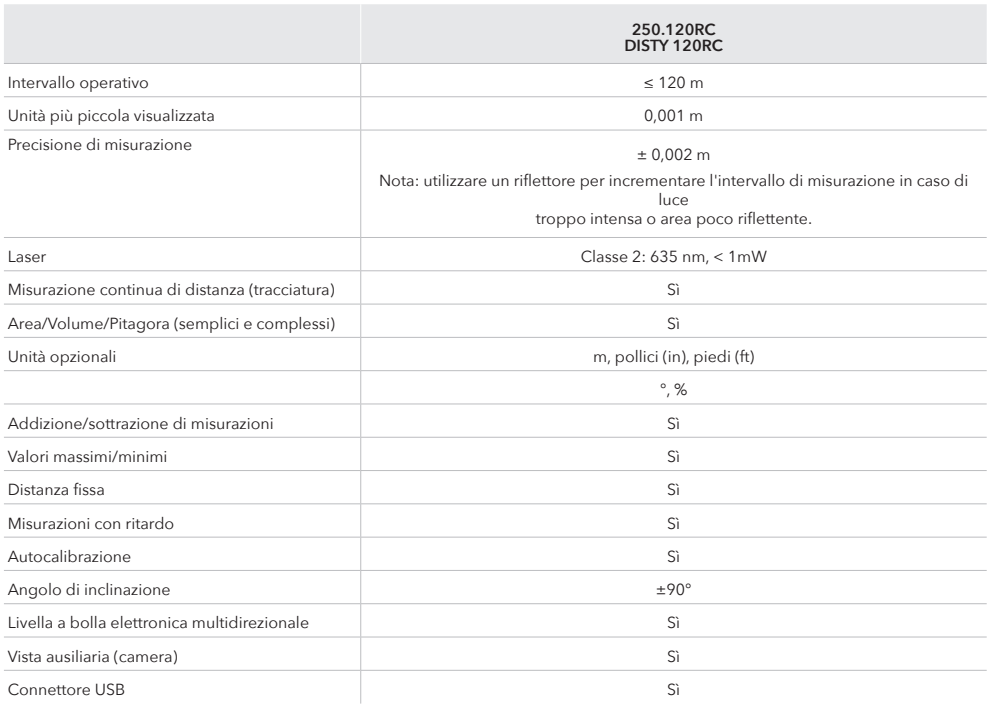

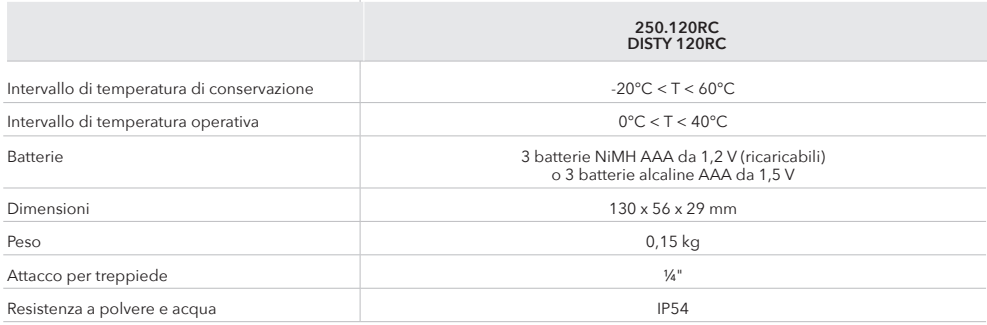

Tolleranza tipica: ±2 mm, quando la riflettività è del 100% (superficie bianca), luce ambientale <2000 LUX. 25 °C La tolleranza è solitamente influenzata dalla distanza, dalla riflettività e dalla luce ambientale, ecc. Tolleranza probabile intorno  $a \pm (2 \text{ mm} + 0.2 \text{ mm/m}).$ 

# MANUALE UTENTE **altre lingue:**

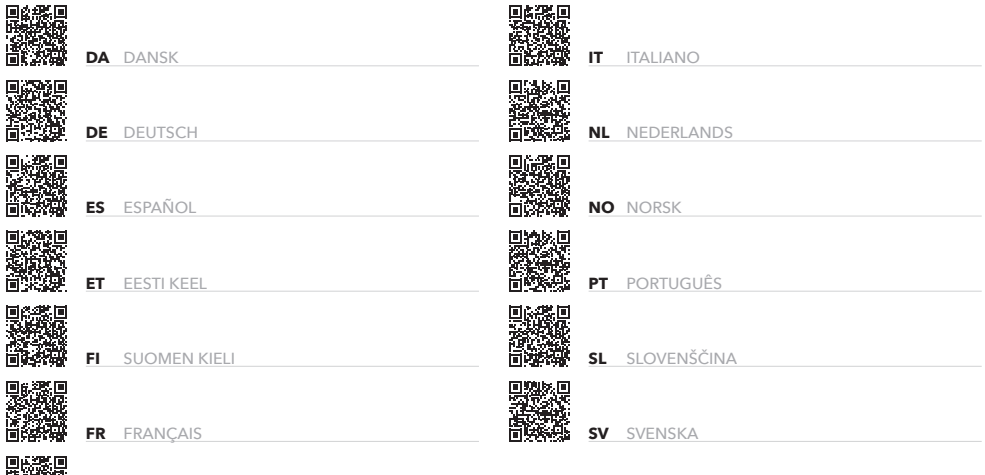

酪簇 **IS** ÍSLENSKA

**FUTECH** 

**Facebook** П **@futechtools LinkedIn** M **futechtools World Wide Web** (⊕ **futech-tools.com YouTube** г **@futechtools**

 $230523105326$ 230523105326